# **Object Blockchain Mapping** *Release 0.0.27*

**Alexander Polishchuk**

**Jul 22, 2020**

# **CONTENTS:**

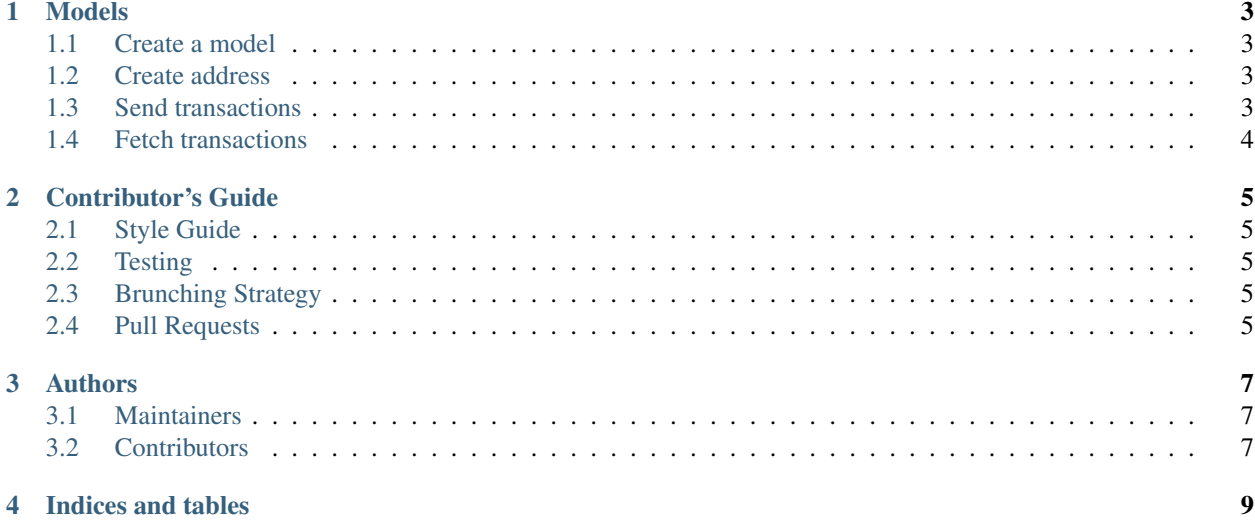

There are two layers in OBM architecture. The top-level is obm.models, that provide unified API and should be enough in most cases. The second one is low-level obm.connectors, that contains connectors with both nonunified and unified API for each node that supported by obm.

Note: This guide uses python built-in async REPL to show asynchronous API features. You can launch it using command python -m asyncio (Python 3.8 or higher).

#### **ONE**

#### **MODELS**

#### <span id="page-6-1"></span><span id="page-6-0"></span>**1.1 Create a model**

```
>>> import asyncio
>>> from obm import models
>>> btc = models.Node(
... name="bitcoin-core",
... rpc_port=18332,
... rpc_username="testnet_user",
... rpc_password="testnet_pass",
... )
>>> eth = models.Node(
... name="geth",
... rpc_port=8545,
... )
```
### <span id="page-6-2"></span>**1.2 Create address**

```
>>> await btc.create_address()
'2N1Gbn5dqQxxD443Se9moXBaafGLvKCweop'
>>> await eth.create_address()
'0x8a9c181caa4a1273e46a306309e806e2d61fc560'
```
### <span id="page-6-3"></span>**1.3 Send transactions**

```
>>> await btc.send_transaction(
... amount=0.00001,
... to_address='2NAmne8BsSXWbV5iStkVzL4vW7Z4F6a5o68',
... subtract_fee_from_amount=True,
... )
{
   "txid": "cc8c9f7a86261fcb00d68b62073c740b8a0e14079d67e44fd726e0de2954c69a",
    "from_address": "2NAmne8BsSXWbV5iStkVzL4vW7Z4F6a5o68",
    "to_address": "2NAmne8BsSXWbV5iStkVzL4vW7Z4F6a5o68",
    "amount": Decimal("0.00000866"),
    "fee": Decimal("0.00000134"),
    "block_number": None,
    "category": "oneself",
```
(continues on next page)

(continued from previous page)

```
"timestamp": 1588076404,
    "info": {...},
}
>>> await eth.send_transaction(
... amount=0.00005,
... from_address='0xe1082e71f1ced0efb0952edd23595e4f76840128',
... to_address='0xb610de1be67b10c746afec8fe74ad14d97e34146',
... subtract_fee_from_amount=True,
... password="abc",
... )
{
   "txid": "0x4831820db0de1aad336c7a083b2504ad0b91eba293e5d7a6fa3bef49f660766c",
   "from_address": "0xe1082e71f1ced0efb0952edd23595e4f76840128",
    "to_address": "0xb610de1be67b10c746afec8fe74ad14d97e34146",
    "amount": Decimal("0.000029"),
    "fee": Decimal("0.000021"),
    "block_number": None,
    "category": "oneself",
    "timestamp": None,
    "info": {...},
}
```
## <span id="page-7-0"></span>**1.4 Fetch transactions**

```
>>> await btc.fetch_recent_transactions(limit=1)
\lceil{
        "txid": "cc8c9f7a86261fcb00d68b62073c740b8a0e14079d67e44fd726e0de2954c69a",
        "from_address": "2NAmne8BsSXWbV5iStkVzL4vW7Z4F6a5o68",
        "to_address": "2NAmne8BsSXWbV5iStkVzL4vW7Z4F6a5o68",
        "amount": Decimal("0.00000866"),
        "fee": Decimal("0.00000134"),
        "block_number": 1722208,
        "category": "oneself",
        "timestamp": 1588076404,
        "info": {...},
   }
]
>>> await eth.fetch_recent_transactions(limit=1)
\lceil{
        "txid": "0x4831820db0de1aad336c7a083b2504ad0b91eba293e5d7a6fa3bef49f660766c",
        "from_address": "0xe1082e71f1ced0efb0952edd23595e4f76840128",
        "to_address": "0xb610de1be67b10c746afec8fe74ad14d97e34146",
        "amount": Decimal("0.000029"),
        "fee": Decimal("0.000021"),
        "block_number": 6394779,
        "category": "oneself",
        "timestamp": None,
        "info": \{\ldots\},\}
]
```
**TWO**

#### **CONTRIBUTOR'S GUIDE**

<span id="page-8-0"></span>Welcome and thank you for your interest in contributing to the this open source project. This documentation aims to document how contributors and collaborators should work when using Git, GitHub and the development workflow. This Git workflow is inspired greatly by the [QuantConnect Lean Contributors Guide.](https://github.com/QuantConnect/Lean/blob/master/CONTRIBUTING.md)

#### <span id="page-8-1"></span>**2.1 Style Guide**

The project was written following [Google Python Style Guide](https://github.com/google/styleguide/blob/gh-pages/pyguide.md) and reviewers will be expecting to see code that follow it as well. But you should to use *black* instread of obsolete *yapf*. Please make sure, that your linter (pylint) and formatter (black) are using configs form repo's root.

### <span id="page-8-2"></span>**2.2 Testing**

All pull requests must be accompanied by units tests. If it is a new feature, the tests should highlight expected use cases as well as edge cases, if applicable. If it is a bugfix, there should be tests that expose the bug in question.

### <span id="page-8-3"></span>**2.3 Brunching Strategy**

The project following [GitLab Flow](https://docs.gitlab.com/ee/topics/gitlab_flow.html) strategy according to which: - master is the primary brunch - feature-brunches must branch off from master - feature-brunches must be merged back into master

### <span id="page-8-4"></span>**2.4 Pull Requests**

When you going to develop new feature or make some changes that will change the existing code, please create an issue to suggest changes. In other cases (bugfix, doc improvement and so on) you can just create pull request.

#### **2.4.1 Work In Progress**

You can use WIP prefix in PR's name if you wish to get immediate feedback, but in this case you should take care of readability of your work-in-progress code. Thus please push changes only when you have a working set of tests and code.

Good lack!

### **THREE**

### **AUTHORS**

### <span id="page-10-1"></span><span id="page-10-0"></span>**3.1 Maintainers**

• [Alexander Polishchuk](https://github.com/madnesspie)

# <span id="page-10-2"></span>**3.2 Contributors**

• [Evgeniy Yachmenyov](https://www.behance.net/yes_dez) (logo)

# **FOUR**

# **INDICES AND TABLES**

- <span id="page-12-0"></span>• genindex
- modindex
- search